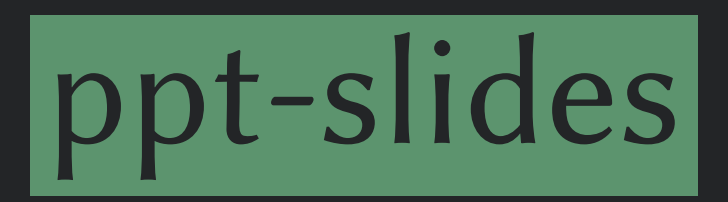

ETEX Package for Slide Decks à la PowerPoint™

Made by [Yegor Bugayenko](https://www.yegor256.com)

0.1.5 2022/09/19

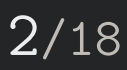

They will look similar to what PowerPoint™ can make, but with the precision of  $\text{ETr}X$ . We recommend to use this package together with [clicks.](https://github.com/yegor256/clicks)

This package helps you make slide decks in LATEX:

```
\documentclass{article}
\usepackage{clicks}
\usepackage[template,scheme=dark]{ppt-slides}
\begin{document}
\plick{\pptBanner{Making Slides Is Easy}}
\plick{Just use this package...}
\plush{together with 'clicks' package.}
\end{document}
```
## Table of Contents

Scaffolding and Layout **Content Elements** 

Sources

KEX Package for Slide Decks à la PowerPoint™

#### $3/18$

@yegor256

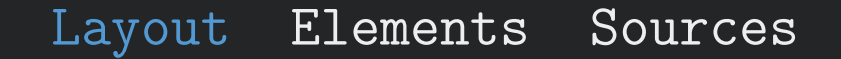

 $\overline{\text{Chapter 41:}}$ Scaffolding and Layout

KEX Package for Slide Decks à la PowerPoint™

#### $4/18$

@yegor256

[ Template Scheme Chapters Sections Signatures Minutes Wide ]

### 5[/18](#page-17-0)

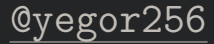

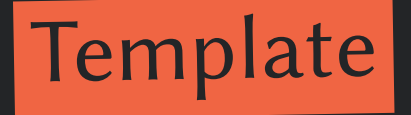

You start with a template for your slide deck:

```
\documentclass{article}
\usepackage{clicks}
\usepackage[template=9x6]{ppt-slides}
\begin{document}
\end{document}
```
There is only one template, which is used by default: **9x6**. If you don't specify the name, it will be used. If you don't use template option at all, the default article will be rendered, which is not what you want.

[ Template Scheme Chapters Sections Signatures Minutes Wide ]

### 6[/18](#page-17-0)

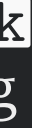

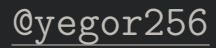

You can choose a color scheme for your slides, using **scheme** option of the package:

## Color Schemes

```
\documentclass{article}
\usepackage{clicks}
\usepackage[template,scheme=light]{ppt-slides}
\begin{document}
...
\end{document}
```
There are a few out-of-the-box schemes available: light, dark, light-mono, and dark-mono. You can design your own, using ppt-light.text file as an example:

\usepackage[template,scheme=/usr/local/my-colors.tex]{ppt-slides}

[ Template Scheme Chapters Sections Signatures Minutes Wide ]

7[/18](#page-17-0)

LATEX Package for Slide Decks `a la PowerPoint™ [@yegor256](https://github.com/yegor256)

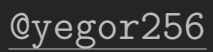

# Chapters

First, split your story into Chapters:

\pptToc will render the table of contents in an interactive "clickable" format. Thanks to the use of [crumbs,](https://github.com/yegor256/crumbs) there will be a navigation at the top left corner.

```
\documentclass{article}
\usepackage{clicks}
\usepackage[template,scheme=light]{ppt-slides}
\begin{document}
\pptToc
\plush{\pptChapter{About Me}}
...
\plush{\pptChapter[Idea]{My Idea Is Novel}}
...
\plush{\pptChapter[FAQ]{Discussion \& Questions}}
...
\end{document}
```
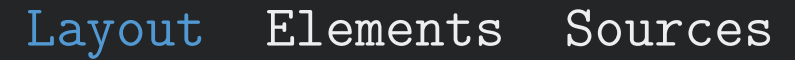

[ Template Scheme Chapters Sections Signatures Minutes Wide ]

### 8[/18](#page-17-0)

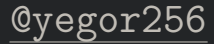

LATEX Package for Slide Decks `a la PowerPoint™ [@yegor256](https://github.com/yegor256)

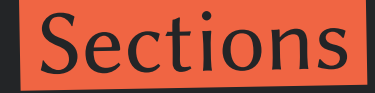

### Put Sections inside Chapters:

\pptChapter and \pptSection used together will render nice two-level nagivation menu at the top left corner.

```
\begin{document}
\pptToc
\plush{\pptChapter{About Me}}
\plush{\pptSection[Student]{I'm a Student}}
\plush{\pptSection[Athlete]{Also, I'm an Athlete}}
\plush{\pptChapter[Idea]{My Idea Is Novel}}
\plush{\pptSection{Novelty}}
\plush{\pptSection{Impact}}
\end{document}
```
[ Template Scheme Chapters Sections Signatures Minutes Wide ]

### 9[/18](#page-17-0)

LATEX Package for Slide Decks `a la PowerPoint™ [@yegor256](https://github.com/yegor256)

# Signatures at the Bottom of Each Page

You can place the title of the presentation and your name at the bottom of each slide, on the left and on the right respectively:

If you don't use  $\Delta t$  or  $\Delta t$ , nothing will be printed at the bottom.

```
\documentclass{article}
\usepackage{clicks}
\usepackage[template,scheme=light]{ppt-slides}
\pptLeft{How Did I Spend Last Summer}
\pptRight{Yegor Bugayenko}
\begin{document}
\end{document}
```
[ Template Scheme Chapters Sections Signatures Minutes Wide ]

### 10[/18](#page-17-0)

# Tracking Minutes

```
\documentclass{article}
\usepackage{clicks}
\usepackage[template,scheme=light,nominutes]{ppt-slides}
\begin{document}
...
\end{document}
```
By default, if you render your slide deck in non-static mode (option static for clicks package), there will be minutes tracking in the right top corner of each slide. You can turn this off by using **nominutes** option of the package:

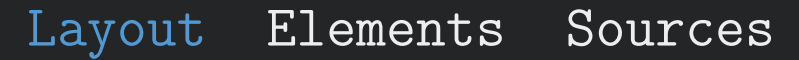

[ Template Scheme Chapters Sections Signatures Minutes Wide ]

### 11[/18](#page-17-0)

LATEX Package for Slide Decks `a la PowerPoint™ [@yegor256](https://github.com/yegor256)

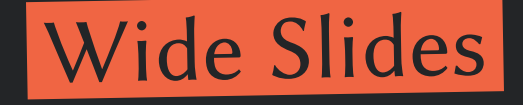

Sometimes you need your slide content to take all visible horizontal space:

You can also use \begin{pptWide}{X}, where X is the number of columns to render.

\begin{document} \begin{pptWideOne} This paragraph is too long for some reasons, that's why must take all visible horizontal space. \end{pptWideOne} \end{document}

This paragraph is too long for some reasons, that's why must take all visible horizontal space.

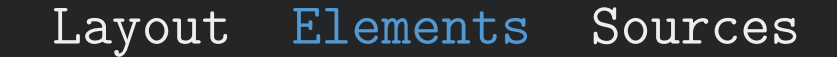

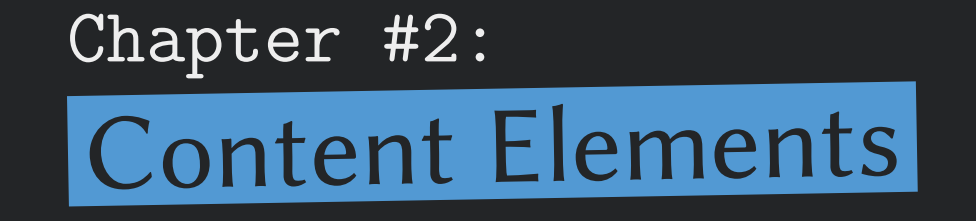

KEX Package for Slide Decks à la PowerPoint™

### $12/18$

@yegor256

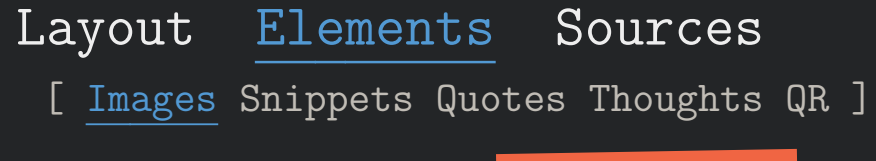

### 13[/18](#page-17-0)

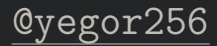

### You can add an image to the slide (the first argument is the width of the image in relation to *Ntextwidth*, while the second one is the path of it):

LATEX Package for Slide Decks `a la PowerPoint™ [@yegor256](https://github.com/yegor256)

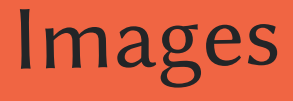

\begin{document} \plush{\pptPic{0.2}{socrates.jpg}} \end{document}

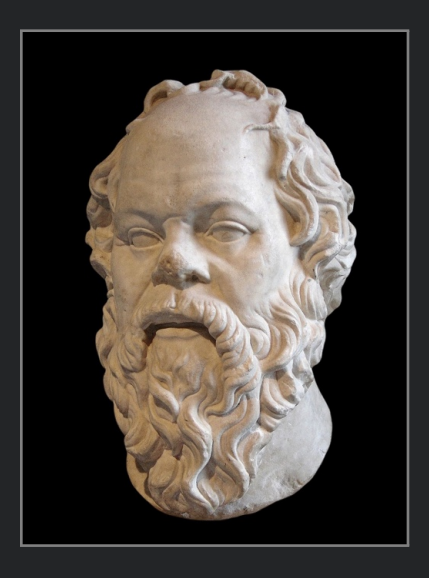

[ Images Snippets Quotes Thoughts QR ]

### 14[/18](#page-17-0)

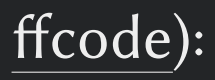

# Code Snippets

You can add a piece of code to the slide (we recommend using [ffcode\)](https://github.com/yegor256/ffcode):

\begin{document} \clearpage \pptHeader{This is How You Print to Console:} \begin{ffcode} System.out.println("Hello, world!"); \end{ffcode} \end{document}

Don't use **\plick** or **\plush**, they won't work with code snippets.

\pptHeader prints a header similar to what \pptSection prints, but doesn't start a new section.

Layout Elements Sources [ Images Snippets Quotes Thoughts QR ]

### 15[/18](#page-17-0)

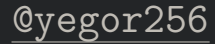

LATEX Package for Slide Decks `a la PowerPoint™ [@yegor256](https://github.com/yegor256)

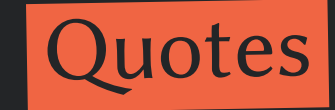

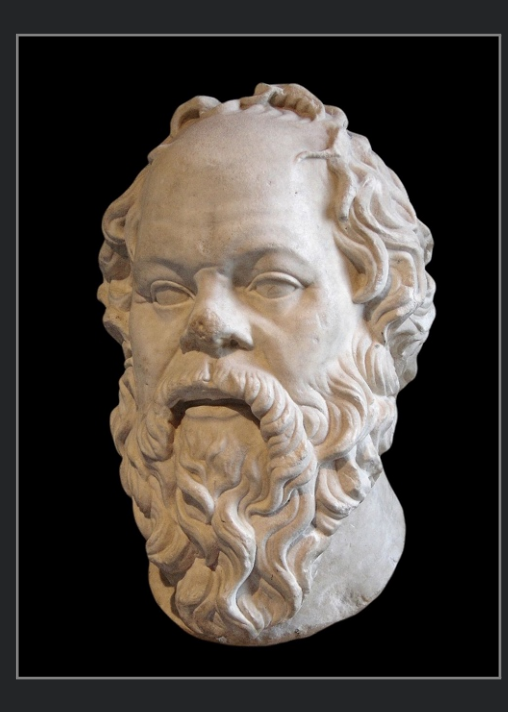

"The only true wisdom is in knowing you know nothing"

— Socrates

\begin{document} \plush{\pptQuote{socrates.jpg} {The only true wisdom is in knowing you know nothing}{Socrates}} \end{document}

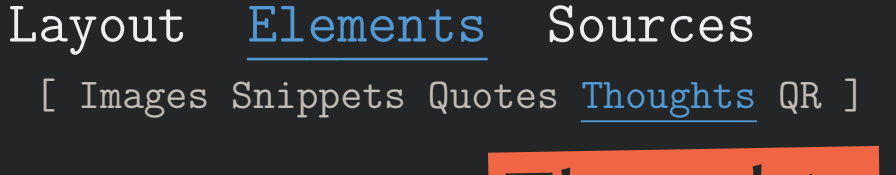

### 16[/18](#page-17-0)

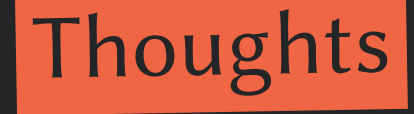

Socrates said that the only true wisdom is in knowing you know nothing. Was he a wise man?… By the way, I'm using \pptThought in this slide.

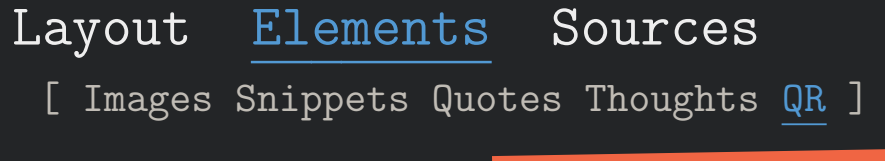

### 17[/18](#page-17-0)

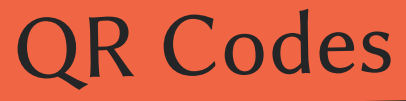

Sometimes it's convenient to show a QR code to your audience instead of a URL, since it's easier to use — they can scan it:

\begin{document} \plick{Check my blog post by this link:} \plush{\pptQR{https://www.yegor256.com}} \end{document}

The code will look like this, thanks to [qrcode](https://ctan.org/pkg/qrcode) package that we use behind the scene:

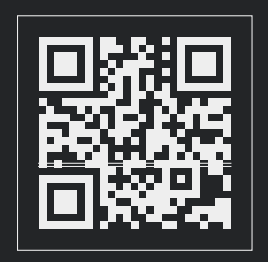

LATEX Package for Slide Decks `a la PowerPoint™ [@yegor256](https://github.com/yegor256)

<span id="page-17-0"></span>More details about this package you can find in [yegor256/ppt-slides](https://github.com/yegor256/ppt-slides) GitHub repository.